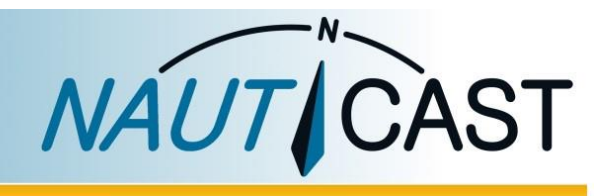

## MANUAL DE PRODUCTO

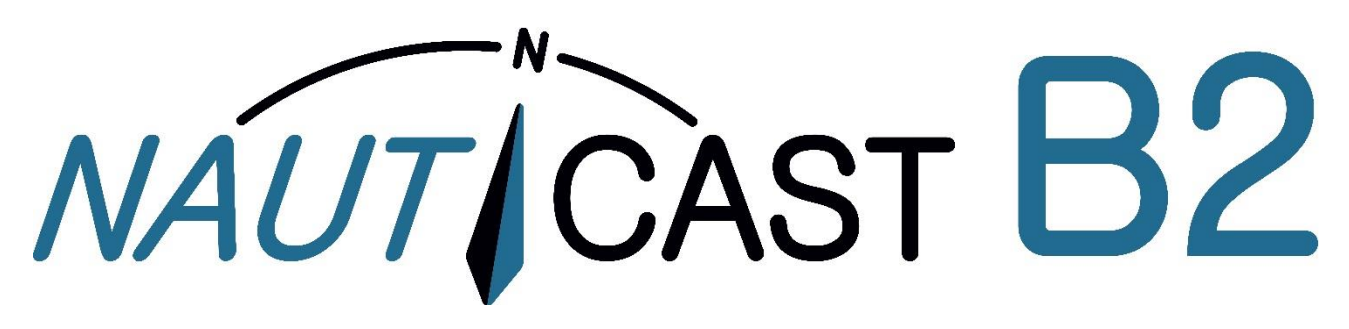

# Transpondedor AIS de Clase-B

Prod.no. 300 1001 Prod.no. 300 1020

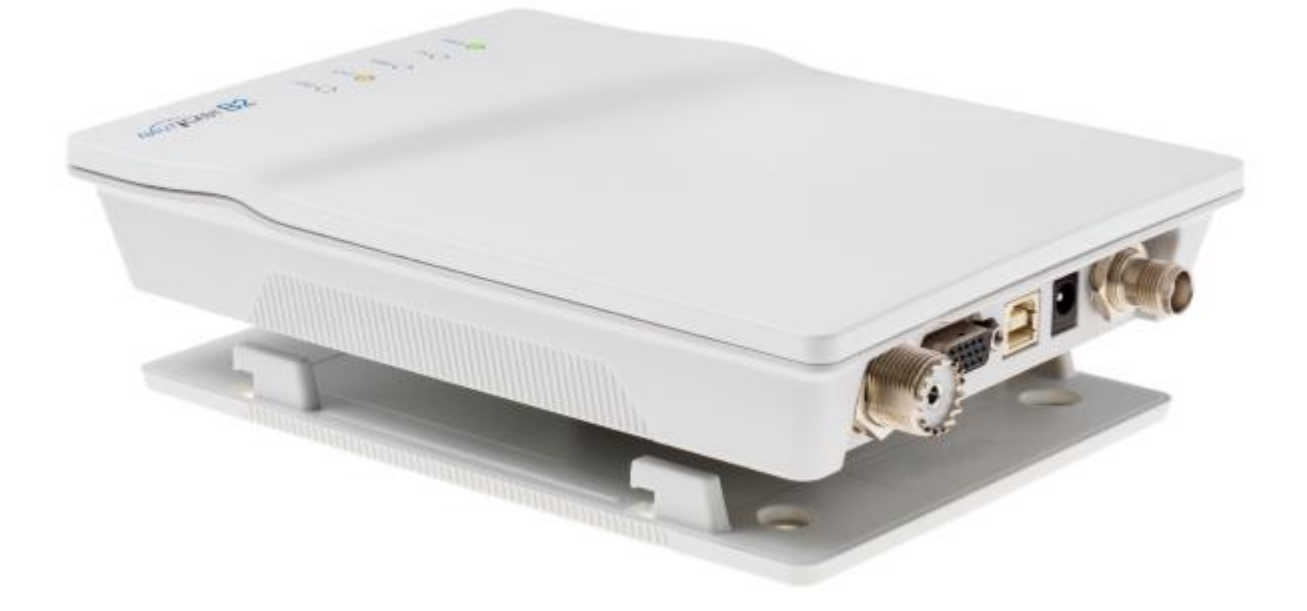

**Nauticast GmbH** Lützowgasse 12-14 / 3.OG 1140 Vienna, Austria T: +43 (1) 5 237 237-0 F: +43 (1) 5 237 237-150 office@nauticast.com

#### DISCLAIMER

Although Nauticast GmbH strives for accuracy in all its publications this material may contain errors or omissions and is subject to change without prior notice. Nauticast GmbH shall not be made liable for any specific, indirect, incidental or consequential damages as a result of the usage of this manual. Please visit our website for the latest manual revision at [www.nauticast.com.](http://www.nauticast.com/)

#### COPYRIGHT PROTECTION

This document is protected by copyright law. Copying or duplicating be it physically or electronically for any usage other than the operation of a Nauticast B2 AIS System is prohibited and any offender may be liable to the payment of damages.

Dieses Dokument ist urheberrechtlich geschützt. Jede Weitergabe oder Vervielfältigung dieser Unterlage ist ausschließlich zur Unterstützung des Betriebes eines Nauticast B2 AIS Systems zulässig. Zuwiderhandlungen verpflichten zu Schadenersatz.

Ce document est protégé par le droit d'auteur. Toute redistribution ou reproduction de ce document est autorisée exclusivement pour appuyer le fonctionnement d'un système AIS B2 Nauticast. Les contrevenants seront passibles de dommages-intérêts.

Este documento está protegido por derechos de autor. Cualquier redistribución o reproducción de este documento está permitida exclusivamente para apoyar la operación de un sistema AIS B2 Nauticast. Los infractores quedan obligados por daños y perjuicios.

#### GENERAL WARNINGS

An AIS device is a means of communication and relieves the skipper from standard communication for the coordination of course information with other ships and the traffic control. AIS devices are no navigation devices and do not replace good seamanship or any other navigational aids such as RADAR. It is the responsibility of the skipper to ensure safe operation of the ship and to gain knowledge of water, current hazards and other navigation-relevant information.

The function of AIS equipment may be affected by internal and external influences or by defects. Influencing factors are, for example, electromagnetic environment, interference from other radio emissions, weather, "visibility" and availability of satellites of the positioning system, physical obstacles to VHF propagation or the quality of the device and in particular the antenna installation. It is therefore necessary to regularly check the functioning of the AIS and the quality of the data output by the AIS.

The compass safe distance of this unit is 0.55m or greater for 0.3° deviation.

Every AIS device needs to be registered with the competent authority for radio communication. In most countries the operation of an AIS unit is included under the vessel's marine VHF license provisions. The vessel onto which the AIS unit is to be installed must therefore possess a valid VHF radiotelephone license which lists the AIS system and the vessel Call Sign and MMSI (Maritime Mobile Service Identity) number. Please contact the relevant authority in your country for more information.

#### NOTE FOR OPERATION IN THE USA

In the United States the MMSI and static data may only be entered by an authorized dealer; the end user of the equipment is not authorised to enter or change their own vessel data.

If your AIS transceiver has not been pre-configured please contact your dealer for details of how to have it configured.

#### LIMITED WARRANTY

This product is warranted against factory defect in material and workmanship for a period of 24 months from the date of purchase. During the warranty period Nauticast GmbH will repair or at its option, replace the product at no cost to the buyer. In any warranty case please contact your dealer or Nauticast GmbH, Lützowgasse 12-14 / 3. OG, 1140 Vienna, Austria (see [5](#page-14-0) [Contacto e información de soporte\)](#page-14-0). This warranty does not apply if the defect is caused by mechanical or electrical forces beyond the specifications in this manual or as a result of service or modification by unauthorized personnel. For authorized service partners see our homepage [www.nauticast.com](http://www.nauticast.com/) or contact Nauticast support directly.

Warranty and certification void if device is opened.

#### Index

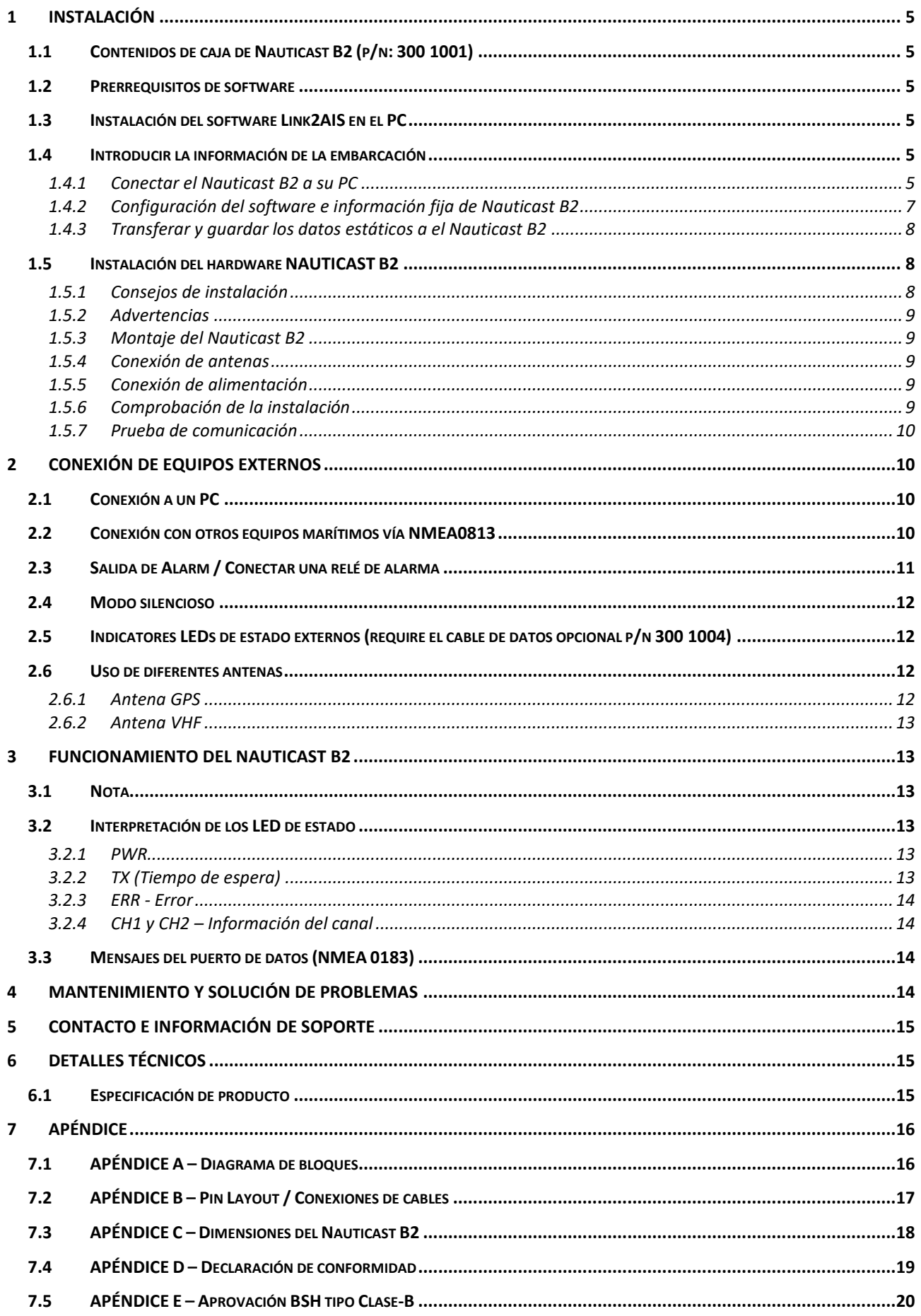

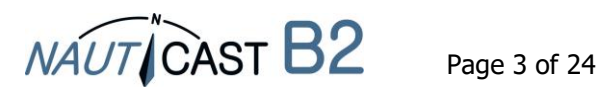

Historial de cambios en este manual de producto

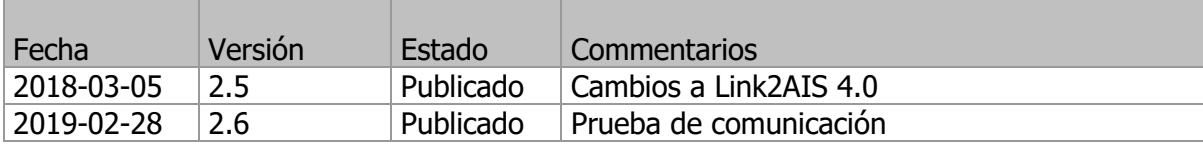

Dependencias de software/firmware

La presente revisión del manual es válida para las últimas versiones de software/firmware listadas abajo.

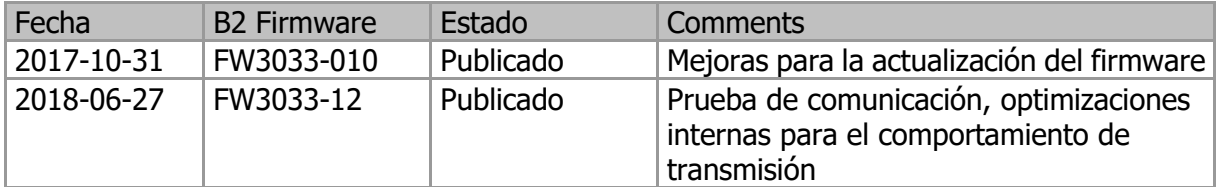

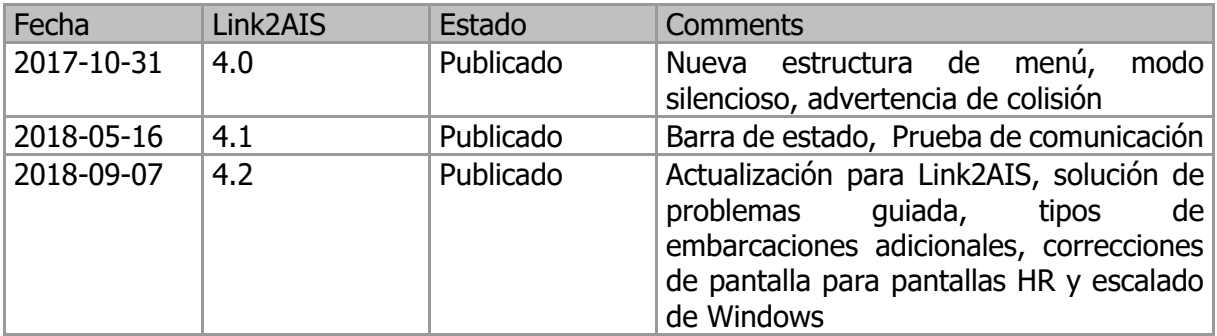

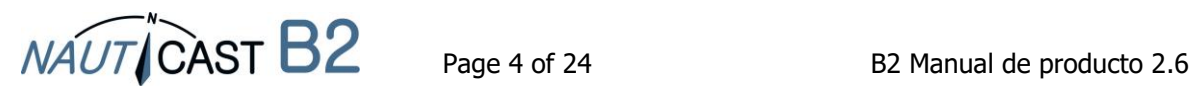

#### <span id="page-4-0"></span>**1 Instalación**

#### <span id="page-4-1"></span>**1.1 Contenidos de caja de Nauticast B2 (p/n: 300 1001)**

(\*: contenidos de Nauticast B2 transpondedor solo (p/n: 300 1020)

Comprobar el contenido del paquete antes de proceder con la instalación, el cual debería contener:

- El transpondedor AIS Nauticast B2 (p/n: 300 1010)  $*$
- Placa de montaje \*
- Cable de alimentación \*
- $\bullet$  Cable USB  $*$
- Antena VHF con cable y montaje
- Antena GPS con cable y montaje
- Cable de datos para NMEA0183 (p/n: 300 1012)  $*$
- Manual de producto impreso (Español, 24 páginas) \*
- Tarieta de datos USB con documentación y software:
	- o Manual de producto Nauticast B2 (EN, DE, ES, FR, NL, PL)
	- o Hoja de producto Nauticast B2
	- o Instalación Link2AIS
	- o Guía de usuario Link2AIS

La instalación debe ser completada en 3 pasos distintos. Completar cada paso antes de pasar al siguiente:

- 1. Instalar el software Link2AIS en el PC (Windows).
- 2. Introducir la información de la embarcación (MMSI, Nombre de la embarcación, Signo de llamada, Dimensiones y tipo de la embarcación) en el software Link2AIS y guardarlo en el Nauticast B2 (sólo se necesita conexión USB).
- Instalar el hardware Nauticast B2 a tu embarcación.

#### <span id="page-4-2"></span>**1.2 Prerrequisitos de software**

El software Link2AIS está diseñado para funcionar con sistemas operativos Microsoft Windows. Los requisitos mínimos recomendados del sistema son:

- Microsoft Windows 7, 8, 8.1 o 10.
- Resolución de pantalla recomendada de 1280x1024 (a pesar de que el software Link2AIS puede funcionar en pantallas con una resolución inferior, con el uso de las barras de desplazamiento.
- Un puerto USB libre Mínimo USB 2.0.
- Dispositivo de puntero (ratón o equivalente).
- Un navegador web para el sistema de ayuda.

#### <span id="page-4-3"></span>**1.3 Instalación del software Link2AIS en el PC**

El software Link2AIS se encuentra en la carpeta 'software' de la tarjeta de datos USB o puede ser descargado desde la página web de Nauticast GmbH [\(https://www.nauticast.com/en/cms/downloads\)](https://www.nauticast.com/en/cms/downloads). Descomprimir el paquete cuando sea necesario, haga doble clic sobre 'setup.exe' para iniciar el proceso de instalación. Siga las instrucciones en pantalla para instalar el software Link2AIS.

Se creará una carpeta en el menú de inicio de Windows y un icono de acceso rápido en el escritorio con el nombre 'Link2AIS'. Este icono de acceso rápido debe ser utilizado para iniciar la aplicación.

#### <span id="page-4-4"></span>**1.4 Introducir la información de la embarcación**

<span id="page-4-5"></span>1.4.1 Conectar el Nauticast B2 a su PC

• Conectar el Nauticast B2 a su PC/ordenador portátil donde el software Link2AIS está installado. Recomendamos usar la conexión USB, ya no es necesaria una otra fuente de alimentación externa para el Nauticast B2. Si utilizas el cable de datos (p/n 300 1012 or 300 1004) para la conexión, el Nauticast B2 debe conectarse a una fuente de alimentación de 12V CC o 24V CC y luego se establece la conexión serial.

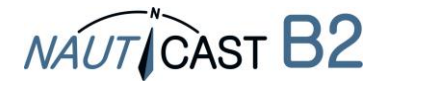

Asegurarse de que el dispositivo es reconocido correctamente por su ordenador (Windows muestra un mensaje en la barra de tareas cuando el dispositivo ha sido reconocido y listo para su uso).

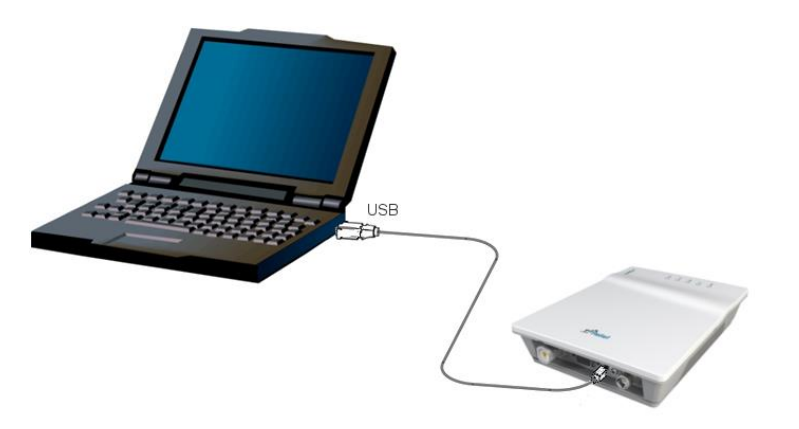

- Iniciar el software Link2AIS en el PC.
- Abrir la configuración de conexiones:

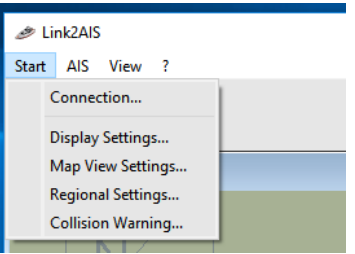

• Una vez dentro de 'Connection', con la acción 'Scan Ports' el software comprueba los puertos disponibles para el dispositivo y te avisa cuando está preparado. El puerto serial (el número de puerto puede ser encontrado en el administrador de dispositivos de Windows) puede también ser seleccionado manualmente desde el menú. Click en 'Save' cuando el puerto correcto es seleccionado.

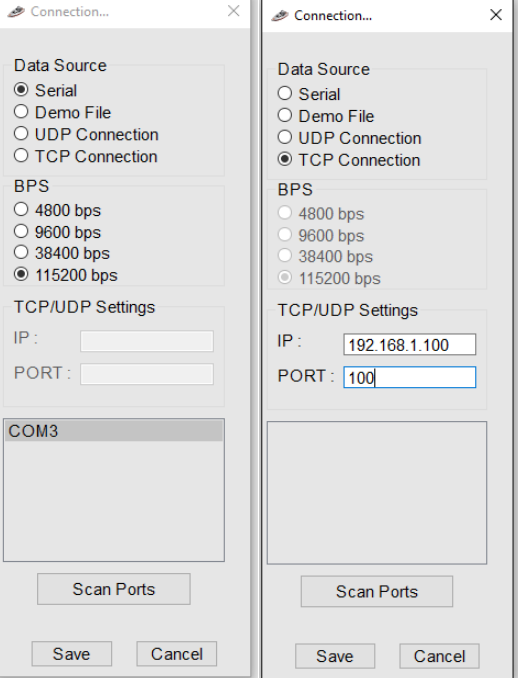

• Si estás utilizando el Nauticast W1 para programar el Nauticast B2, use ajustes análogos a los que se muestran en la ilustración arriba. Las instrucciones detalladas se pueden encontrar en el Manual del producto del Nauticast W1.

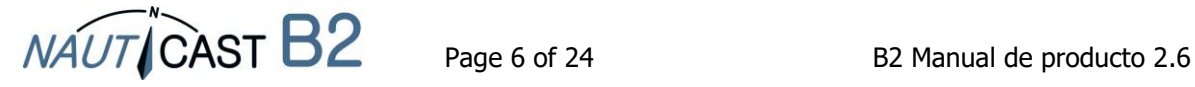

- <span id="page-6-0"></span>1.4.2 Configuración del software e información fija de Nauticast B2
	- Una vez que la conexión ha sido establecida la aplicación está lista para su uso. Cualquier mensaje de error que se muestre durante conexión únicamente por USB puede ser ignorado (tales como errores de envío y recepción, errores de posición etc.). Hay un menú ayuda disponible que explica cuál es la función de cada campo de las barras de menú y de los campos de entrada de datos así como cuál es el tipo de dato a introducir esperado.
	- Las funciones del Link2AIS están dispuestas en una serie de menús. En función de la versión de Link2AIS instalada en el equipo, no todas las entradas de menú mostradas a continuación pueden ser visibles.
	- Abrir 'AIS Ship Static Data'. Esto mostrará por pantalla la información fija para el transpondedor conectado. Esta información incluye el nombre de la embarcación, señal de llamada, número MMSI y otra información fijada.

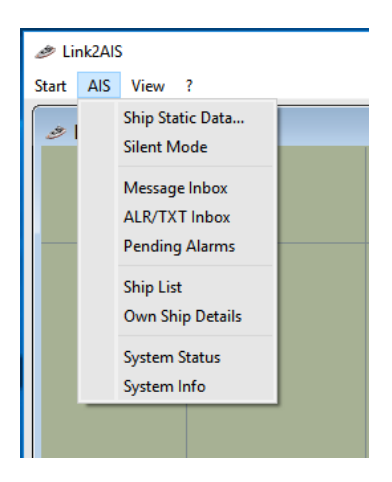

Introducir la información de la embarcación en su apartado correspondiente:

- Número MMSI Introducir el Maritime Mobile Service Identity de la embarcación (ver advertencias y notas referidas a MMSI a continuación!):
- Signo de llamada introducir el signo de llamada de la embarcación (7 caracteres máximo)
- Nombre de la embarcación –introducir el nombre de la embarcación (20 caracteres máximo)
- Seleccionar el tipo de embarcación más apropiada del menú desplegable.
- Introducir las dimensiones de la embarcación como se indica, aproximando al metro más próximo.
	- o Dimensión A distancia desde la ubicación de la antena GPS a proa.
	- o Dimensión B distancia desde la ubicación de la antena GPS a popa.
	- o Dimensión C distancia desde la ubicación de la antena GPS a babor.
	- o Dimensión D distancia desde la ubicación de la antena GPS a estribor.

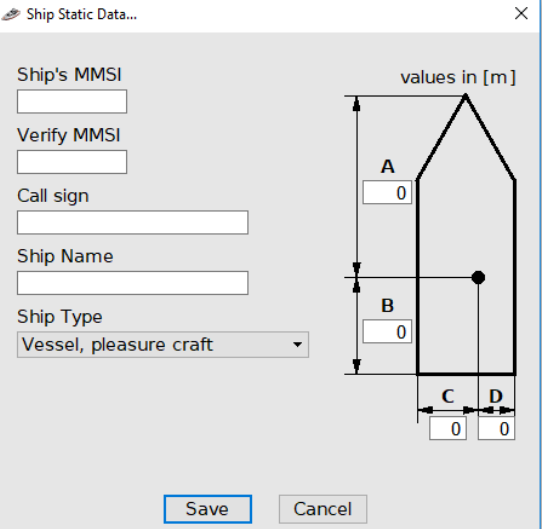

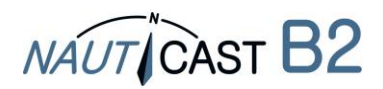

#### <span id="page-7-0"></span>1.4.3 Transferar y guardar los datos estáticos a el Nauticast B2

#### **ATENCIÓN:**

**Por razones de seguridad el MMSI de la embarcación no puede ser cambiado por el usuario final una vez éste está programado. NO programar el MMSI si no está seguro de tener la información correcta. Comprobar con atención el número introducido. Si el MMSI está mal programado o tiene que ser cambiado con posterioridad deberá contactar con su suministrador o con Nauticast GmbH (**[www.nauticast.com](file://///10.10.10.10/Daten/Products/3001010%20-%20B2/Documents/ProductManuals/CurrentPublication/www.nauticast.com)**) para un reseteo del MMSI.**

Cuando ya se ha introducido toda la información de la embarcación, clic en el botón 'Save' para programar esta configuración en el transpondedor AIS. Un mensaje de advertencia será mostrado en pantalla pidiendo verificar el número MMSI. Por favor, compruebe el MMSI.

- si éste es incorrecto, clic en el botón 'No' para cancelar la programación del MMSI.
- Clic en 'Yes' si el número es correcto.

La ventana 'Identification' se actualiza y puede ver la información de la embarcación almacenada en el dispositivo. El número MMSI se mostrará con un fondo gris, para indicar que ha sido programado y no puede ser cambiado.

Ahora puede desconectar el dispositivo del USB cable / PC e instalar el hardware en su embarcación. Un PC no es necesario para el funcionamiento normal, pero puede ser útil para mostrar todos los datos AIS, mapas y estado del sistema.

Para obtener información adicional acerca del software Link2AIS consulte la Guía del usuario Link2AIS ('Help - Link2AIS-Help', sección 'Documentation').

#### <span id="page-7-1"></span>**1.5 Instalación del hardware NAUTICAST B2**

- <span id="page-7-2"></span>1.5.1 Consejos de instalación
	- La antena GPS necesita una vista libre a través de 360 grados con un ángulo vertical de 5 a 90 grados sobre el horizonte y libre de efectos de sombra del rigg del buque u otra superestructura. Evite el montaje en lugares fuertemente fluctuantes, como en la parte superior del mástil. La recepción del GPS puede verse afectada por motores de CC, bobinas y otros equipos eléctricos. Asegúrese de que la antena GPS se coloca lo más lejos posible del radar, de los transmisores radar, Inmarsat e Iridium y que la antena GPS no está montada directamente dentro de las ondas de sus transmisiónes. Mantega una distancia mínima de 2m a MF / HF y otras antenas transmisoras de VHF.
	- El critero decisivo para un buen rango de señal es una posición alta y independiente de la antena de VHF. Asegúrese de que la antena VHF esté lo más alejada posible de las antenas radar, Inmarsat e Iridium y no se encuentre directamente las ondas de sus transmisiónes. Mantenga una distancia mínima de 2m (idealmente desplazada verticalmente) a MF / HF y otras antenas transmisoras de VHF y también a la ubicación permanente de las personas.
	- La antena VHF suministrada se puede compartir con otros transmisores / receptores VHF usando un divisor VHF. El divisor debe ser adecuado para su uso con un transpondedor AIS (recepción y transmisión). Un divisor para un receptor AIS no es adecuado.
	- El transpondedor B2 Nauticast debe ser montado en un mamparo vertical o superficie con los conectores / cables en la posición hacia abajo. Utilice la placa de montaje proporcionada. El lugar de montaje debe estar protegido de la intemperie (p. ej., lluvia, nieve, ...) y la directa exposición al agua. El mejor lugar, por lo tanto, está en el escritorio de navegación, debajo del timón o en algún otro lugar adecuado en la cabina. Mantenga una distancia de seguridad mínima a otro equipo electrónico de 0.55m.
	- Los cables (GPS, VHF, alimentación y de datos) deben ser asegurados al mamparo entre 6" y 12" (15 a 30cm) de los conectores. Pase los cables por los conductos de los cables, evite

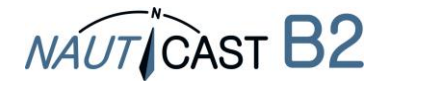

las deformaciones, los pliegues o bordes agudos y los pliegues de los cables. No dirija los cables a través de áreas muy calientes, cerca de motores, otros equipos eléctricos o componentes electromagnéticamente radiantes.

#### <span id="page-8-0"></span>1.5.2 Advertencias

- Recomendamos usar las piezas y los cables suministrados con el conjunto B2 Nauticast o accesorios NAUTICAST para conectar las antenas, la alimentación y dispositivos de visualización con el fin de garantizar el correcto funcionamiento del sistema.
- No conecte la unidad Nauticast B2 a una línea principal de suministro eléctrico de 110 / 220V de CA, ya que podría causar una descarga eléctrica o un incendio. Utilice únicamente las fuentes de alimentación 12-24V CC!
- No conecte la unidad Nauticast B2 a una alimentación de CC superior a 24 V y tenga en cuenta la polaridad de la alimentación.
- La longitud de cualquier cable de alimentación o de datos no debe superar los 3 metros.
- No aplique una fuerza excesiva a los conectores durante la instalación!
- La unidad Nauticast B2 está diseñada para operar en el rango de temperaturas desde -25 °C a 55 °C. No instale (o utilice) la unidad Nauticast B2 en ambientes que excedan este rango de temperaturas.
- Conectarse a una antena VHF incompatible o defecto, dejar el conector de la antena VHF desconectado o cortocircuitar el conector de la antena VHF, hará que la unidad detenga el envío de informes de posición y puede causar daños en el transpondedor.

#### <span id="page-8-1"></span>1.5.3 Montaje del Nauticast B2

Coloque la placa de montaje con tornillos de cabeza Phillips auto roscantes (10-32 x 1,2) en una superficie vertical. Por favor, consulte el Apéndice C para obtener las dimensiones exactas de la placa de montaje.

A continuación, inserte la unidad principal Nauticast B2 y presione firmemente hasta que encaje.

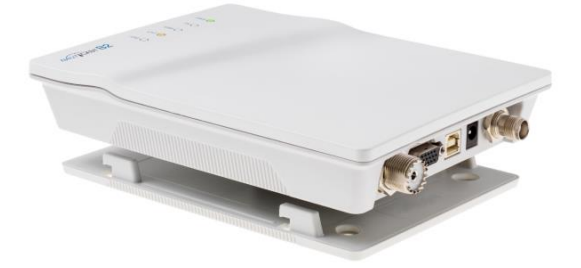

#### <span id="page-8-2"></span>1.5.4 Conexión de antenas

Conectar el cable de la antena VHF al conector de ésta y hacer lo mismo con el cable de la antena GPS y su conector. Por favor ver en el apartado [7.1](#page-15-1) APÉNDICE A – [Diagrama de bloques](#page-15-1) para una correcta instalación de la antena.

#### <span id="page-8-3"></span>1.5.5 Conexión de alimentación

Conecte el cable de alimentación a una fuente de alimentación de CC 12V o de 24V, capaz de suministrar una intensidad pico de 2A al cable de corriente continua (rojo = positivo, negro = negativo). Asegúrese de que la fuente de alimentación esté estable y protegido por fusibles o interruptores cargas. Si la fuente de alimentación de CC se comparte con múltiples equipos, asegúrese de que 2ª estan disponible para el Nauticast B2. Luego, enchufe el conector de alimentación al Nauticast B2. Por favor, consulte el [7.2](#page-16-0) APÉNDICE B – [Pin Layout / Conexiones de](#page-16-0)  [cables](#page-16-0) de este manual para obtener detalles de la potencia, cables de datos y RF suministrados.

#### <span id="page-8-4"></span>1.5.6 Comprobación de la instalación

Ya ha completado la instalación de su sistema AIS Nauticast B2 con éxito. Después de conectar la fuente de alimentación principal, dejar 5 minutos al sistema para calibrarse antes de empezar a funcionar.

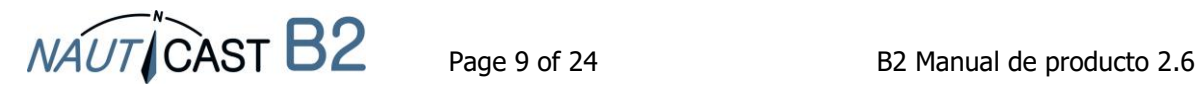

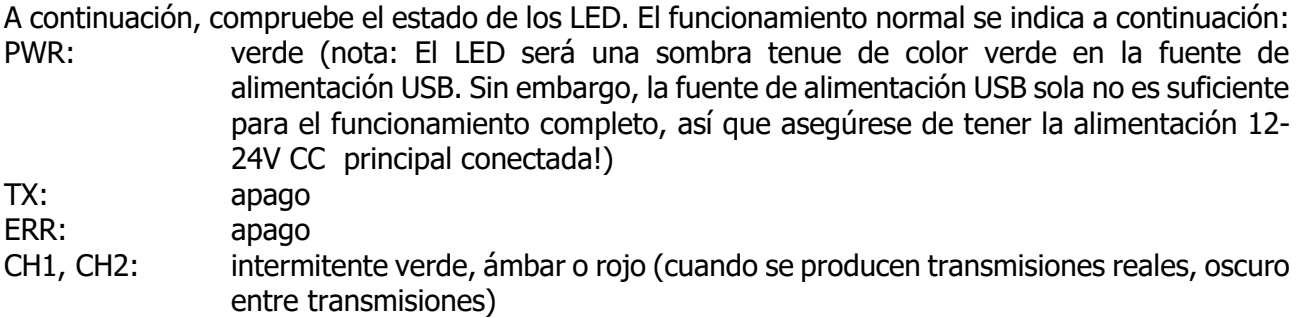

Cuando se encuentre con un comportamiento diferente por favor consulte la sección [3](#page-12-1) [Funcionamiento del Nauticast B2.](#page-12-1)

#### <span id="page-9-0"></span>1.5.7 Prueba de comunicación

Al hacer clic con el botón derecho en un barco en la lista de barcos, se puede realizar una prueba de transmisión bidireccional con el otro dispositivo. La prueba no requiere intervención del operador. Recomendamos una distancia de la otra embarcación de aproximadamente 3 a 5 km.

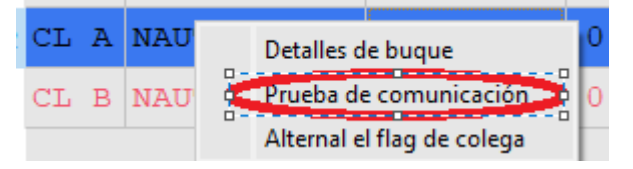

#### <span id="page-9-1"></span>**2 Conexión de equipos externos**

Un equipo externo puede ser cualquier dispositivo que cumpla la norma NMEA0183 o un PC con un apropiado software AIS instalado. Para más información consulte la sección [3.3](#page-13-2) "[Mensajes del puerto](#page-13-2)  [de datos \(NMEA 0183\)](#page-13-2)

[El puerto de datos dará la siguiente información:](#page-13-2)

- [Detalles de las correspondientes transmisiones AIS recibidas \(mensajes VDM\)](#page-13-2)
- [Detalles de las transmisiones AIS \(mensajes enviados VDO\)](#page-13-2)
- [Detalles de los mensajes recibidos del canal de gestión \(mensajes VDM\)](#page-13-2)
- [Mensajes de alarma generados por la función BIIT \(mensajes ALR\)](#page-13-2)
- [Notificaciones del sistema generadas por el transpondedor \(mensajes TXT\)](#page-13-2)
- [Información del GPS \(RMC, GSA, GSV\)](#page-13-2)

[El puerto de datos acepta las siguientes entradas:](#page-13-2)

- [Información de programación \(SSD, comando propietaria PNAU\)](#page-13-2)
- [Reconocimientos de alarma \(ACK\)](#page-13-2)

". Tenga en cuenta que una conexión USB desactiva las interfaces en serie (RS232 y RS422), por lo tanto no pueden ser usadas simultáneamente. Sin embargo, las interfaces RS232 y RS422 son capaces de comunicar al mismo tiempo.

#### <span id="page-9-2"></span>**2.1 Conexión a un PC**

La conexión a un PC se puede establecer a través de USB (proporciona una interfaz serial virtual) o con el cable de datos opcional (prod. No.: 3001004) y una interfaz serial (RS232), si éste está disponible. Alternativamente, los datos pueden transmitirse a través de Wifi conectándose a un Nauticast W1 Serial a Wifi Servidor.

#### <span id="page-9-3"></span>**2.2 Conexión con otros equipos marítimos vía NMEA0813**

Todos los demás dispositivos que soportan el estándar NMEA0183 se pueden conectar con Cable 1 (RS422) o Cable 2 (RS232) del Cable de Datos (p/n 300 1012 o opcional p/n 300 1004). (Véase el Apéndice B para más detalles).

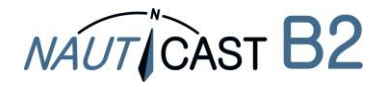

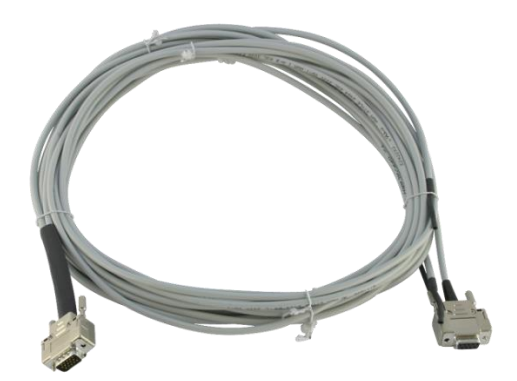

Cable de datos 300 1004 / 300 1012

En la conexión del Nauticast B2 a una carta náutica, por favor compruebe los detalles de la configuración en el manual de su carta náutica. Cada carta de navegación se comporta un poco diferente.

Además asegúrese de elegir el canal NMEA correcto ya que la mayoría de los dispositivos tienen varios canales de entrada. La velocidad de transmisión para el canal debe estar ajustado a 38400 cuando se utiliza la interfaz RS422 y 115200 al utilizar la interfaz RS232.

En la tabla de Cable 1 para el cable de datos que aparece más abajo, puede encontrar las conexiones de los cables para una carta náutica o para cualquier otro dispositivo compatible con NMEA.

#### **CABLE 1 (RS422):**

Conectar las terminaciones de los cables correctas a los dispositivos designados por NMEA 0183. (Velocidad de transmisión 38400 Baud).

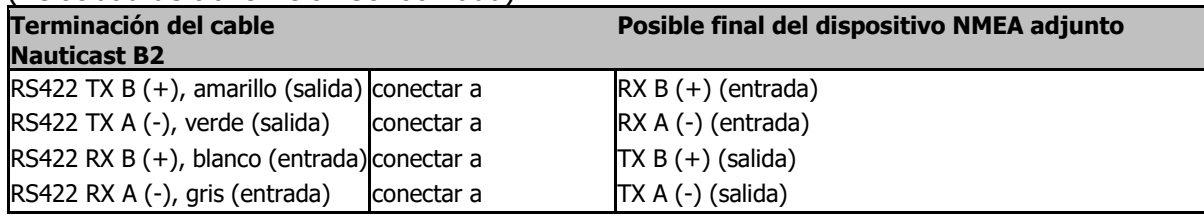

#### **CABLE 2 (RS232):**

Conectar el conector D-SUB 9-pin a una interfaz serial RS232 a juego. Esta conexión utiliza una velocidad de transmisión por defecto de 115200 Baud.

#### <span id="page-10-0"></span>**2.3 Salida de Alarm / Conectar una relé de alarma**

Existen dos possibilidades a indicar una alarma con el Cable 3 de cable de datos:

- LED visualización
- Conectar una relé de alarma

#### **LED visualización:**

Si desea indicar una alarma con un LED sólo, puede conectar el LED con una resistencia R en serie entre + (gris) y ALARMA OUT (amarillo). Dependiendo del voltaje utilizado para el Nauticast B2 tiene que utilizar o bien una resistencia de 470 (calculado 500Ω) (LED: UF=2V, IF=20mA) utilizando 12V CC o bien una resistencia de 1kΩ (calculado 1100Ω) al utilizar 24V CC .

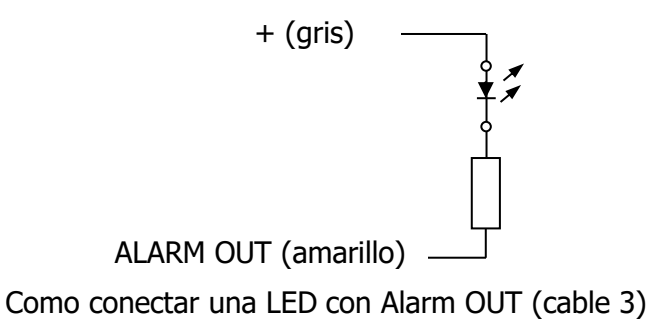

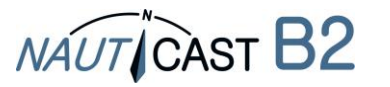

#### **Relé de alarma:**

El relé de alarma opcional (p/n 300 1009) debe conectarse a los cables amarillo y gris del cable 3 de cable de datos. El voltaje de entrada del relé se corresponde con el voltaje de funcionamiento del Nauticast B2. La tensión de funcionamiento del relé de alarma es de 3 a 60 VCC con una corriente de carga de 0,1 a 2A (3A cuando se utiliza un disipador de calor)..

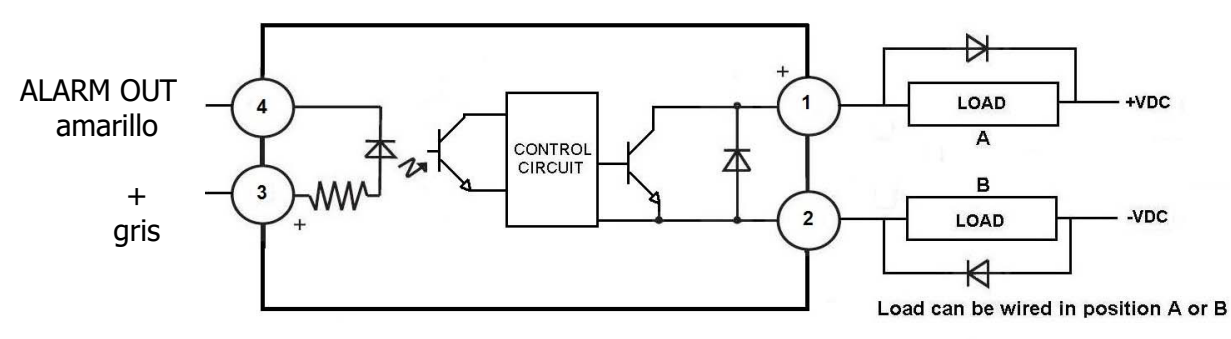

DC Inductive loads must be diode suppressed to prevent damage to SSR

#### **Conexión del relé de alarma**

#### <span id="page-11-0"></span>**2.4 Modo silencioso**

Al conectar un interruptor de modo silencioso con el Cable 3 de cable de datos (p/n 300 1012 o opcional p/n 300 1004) puede apagar las transmisiónes del Nauticast B2.

Tiene que conectar un interruptor entre TX OFF (verde) y GND (marrón). Para apagar la transmisión, el interruptor tiene que estar activado:

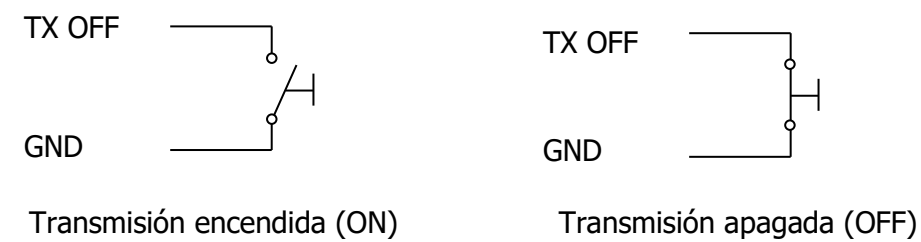

Alternativamente, el modo silencioso también puede activarse en Link2AIS cuando está conectado. Nota: El LED TX comenzará a parpadear en ámbar cuando el modo silencioso esté activo.

#### <span id="page-11-1"></span>**2.5 Indicatores LEDs de estado externos (require el cable de datos opcional p/n 300 1004)**

Si el Nauticast B2 no está visible y los LED de estado aún deben ser monitoreados, los LED externos pueden conectarse con el Cable 4 del cable de datos opcional (p / n 300 1004). Para obtener instrucciones detalladas, contáctenos en [support@nauticast.com.](mailto:support@nauticast.com)

#### <span id="page-11-2"></span>**2.6 Uso de diferentes antenas**

Es posible utilizar diferentes antenas que las que se proporcionan con el Nauticast B2. Por ejemplo, una antena combinada para VHF y GPS se puede utilizar, si no hay suficiente espacio para encajar dos antenas en el buque sin molestar a otros equipos. Una solución de antena combinada está disponible en nuestro sitio web (prod no .: 1001027 -. "AC Marine VHF / GPS-2"). Si se utilizan otras antenas, por favor tome nota de los siguientes requisitos mínimos:

#### <span id="page-11-3"></span>2.6.1 Antena GPS

El Nauticast B2 tiene un conector TNC hembra para el mamparo. Este puerto proporciona una alimentación de 5V CC para una antena GPS activa, requerido por la unidad Nauticast B2 (es decir, debe incorporar un LNA). La antena debe ser adecuada para aplicaciones marinas (índice de protección, robustez, medios de montaje, etc.). Una antena debe ser seleccionada con una ganancia (en dB) en función de la longitud del cable entre la antena y la unidad AIS. Después de restar las pérdidas de cable y conector, una ganancia total mínima de 20 dB debería estar disponible en el conector de antena GPS de la unidad Nauticast B2. La antena GPS debe ser una antena dedicada, es decir, no comparte con ningún otro receptor GPS. La instalación de la antena GPS es crucial para

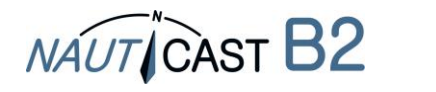

el funcionamiento impecable de la incorporada en el receptor GPS, que a su vez se utiliza para medir el tiempo de los intervalos de tiempo de transmisión y para el suministro de información de navegación.

#### <span id="page-12-0"></span>2.6.2 Antena VHF

El dispositivo Nauticast B2 tiene un conector UHF hembra para el mamparo. La antena VHF empleada para uso AIS:

- puede ser, en principio, cualquier antena marina de que trabaje en la banda marina desde 156 a 163 MHz. Las antenas AIS dedicadas tienen sus características optimizadas para las frecuencias AIS y, por lo tanto, pueden mejorar el rendimiento de envío y recepción.
- solo puede ser compartido con otros equipos de VHF mediante el uso de interruptores adecuados.
- debe ser adecuado para aplicaciones marinas (índice de protección, robustez, medios de montaje, etc.).
- debe ser omnidireccional y polarizada verticalmente con ganancia unitaria (0 dB) con un ancho de banda suficiente para mantener VSWR <1,5 en el rango de frecuencias 156-163 MHz.

#### <span id="page-12-1"></span>**3 Funcionamiento del Nauticast B2**

#### <span id="page-12-2"></span>**3.1 Nota**

- Si no introduce un MMSI válido (el MMSI está pre-configurado a 000000000), el transpondedor AIS operará solo en modo Recibir, lo que significa que la posición del barco NO se transmite. Como consecuencia, el LED TX parpadeará en color ámbar incluso cuando todas las antenas y la alimentación principal estén conectadas.
- El Nauticast B2 no puede transmitir sin una información de posición valida.
- El sistema AIS utiliza información de posición de redes tales como Global Positioning Satellite (GPS) o el Global Navigation Satellite System (GLONASS) para determinar la ubicación. El Nauticast B2 utiliza la red de satélites GPS.
- Los datos estática y los datos de posición y rumbo dinámicos se transmiten en diferentes momentos en diferentes mensajes. Por lo tanto, después de encender el AIS, verá los barcos en la lista de envío con su MMSI solo. Después de un tiempo, se asigna el nombre de la embarcación, porque los datos estáticos se envían con menos frecuencia.
- Los dispositivos de Clase B emiten con menor potencia que los dispositivos de Clase A. Por lo tanto un dispositivo de Clase A puede ser visible para el Nauticast B2, mientras que al revés puede que a veces no sea así.
- Todos los dispositivos de Clase B y por lo tanto el de Nauticast B2 tienen una prioridad menor que los dispositivos Clase A y las estaciones base cuando el canal AIS esté altamente cargado. Las transmisiones omitidas del Nauticast B2 se reprogramarán y se volverán a intentar tan pronto como sea posible

#### <span id="page-12-3"></span>**3.2 Interpretación de los LED de estado**

#### <span id="page-12-4"></span>3.2.1 PWR

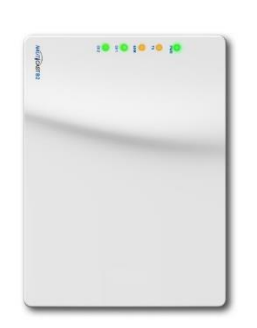

Un LED verde indica que la unidad está conectada a una fuente de alimentación externa.

NOTA: El LED será una sombra tenue de color verde en la fuente de alimentación USB; sin embargo, sólo el USB como fuente de alimentación NO es suficiente para el funcionamiento completo, así que asegúrese de tener la fuente 12-24V CC como principal si desea operar el B2 en el modo normal de funcionamiento (es decir, la transmisión de datos AIS a otros buques).

#### <span id="page-12-5"></span>3.2.2 TX (Tiempo de espera)

Este LED se mostrará en ámbar si la unidad ha dejado de transmitir un informe de posición durante

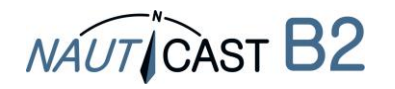

los dos últimos intervalos de informes.

Las razones de falta intervalos de informes podrían ser (ejemplos):

- La unidad (MMSI) no se ha configurado
- Una carga VDL alta
- GPS/ Información de posición no disponible
- Problemas de conexión con una de las antenas
- Transmisión deshabilitada
- Irregularidades en la fuente de alimentación (solo alimentación mediante USB es insuficiente para el envío!)
- Mensaje 23 "periodo de calma"

#### <span id="page-13-0"></span>3.2.3 ERR - Error

Un LED ámbar aparece si la unidad ha fallado en su prueba de integridad. La unidad está equipada con las pruebas de integridad incorporadas (BIIT) que se realizan en paralelo con el funcionamiento estándar AIS.

El BIIT proporciona las siguientes funciones de prueba:

- Monitoreo del receptor de nivel de ruido de fondo indica si el nivel de ruido de fondo excede -77dBm
- Conexión de antena GPS indica circuito abierto o en cortocircuito
- Módulo GPS indica si el módulo ha fallado

#### <span id="page-13-1"></span>3.2.4 CH1 y CH2 – Información del canal

Dos LED de tres colores se iluminan brevemente (flash), lo que indica la actividad de los canales 1 y 2:

- Parpadeo verde: el canal ha recibido un mensaje de AIS
- Parpadeo ámbar: el canal está transmitiendo
- Rojo: indica que el canal está en el modo DSC

#### <span id="page-13-2"></span>**3.3 Mensajes del puerto de datos (NMEA 0183)**

El puerto de datos dará la siguiente información:

- Detalles de las correspondientes transmisiones AIS recibidas (mensajes VDM)
- Detalles de las transmisiones AIS (mensajes enviados VDO)
- Detalles de los mensajes recibidos del canal de gestión (mensajes VDM)
- Mensajes de alarma generados por la función BIIT (mensajes ALR)
- Notificaciones del sistema generadas por el transpondedor (mensajes TXT)
- Información del GPS (RMC, GSA, GSV)

El puerto de datos acepta las siguientes entradas:

- Información de programación (SSD, comando propietaria PNAU)
- Reconocimientos de alarma (ACK)

#### <span id="page-13-3"></span>**4 Mantenimiento y solución de problemas**

**ADVERTENCIA:** La apertura no autorizada del Nauticast B2 (caja) anulará la garantía! **PRECAUCIÓN:** Evite el uso de disolventes químicos para limpiar el Nauticast B2 debido a que algunos disolventes pueden dañar el material de la caja. Para limpiar, limpiar con un paño húmedo. **NOTA:** El Nauticast B2 no contiene componentes que puedan ser reparados por el usuario.

Si usted está experimentando un comportamiento inesperado o mal funcionamiento del Nauticast B2, por favor, siga las instrucciones de la sección [7.6](#page-20-0) APÉNDICE F – [Diagnósticos y resolución](#page-20-0) . Si el problema sigue sin resolverse, por favor conecte un PC, inicie Link2AIS y registre datos AIS en funcionamiento durante al menos 2-3 horas como se describe en la misma sección. Póngase en contacto con [support@nauticast.com](mailto:support@nauticast.comc) con el archivo de registro adjunto.

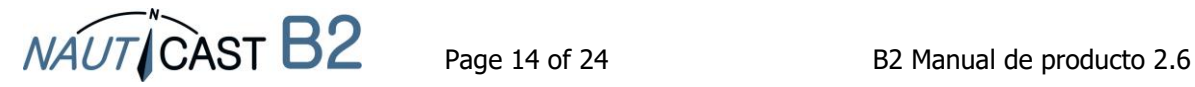

#### <span id="page-14-0"></span>**5 Contacto e información de soporte**

Póngase en contacto con su distribuidor local para obtener ayuda de Nauticast B2. Por favor, consulte nuestro sitio web [www.nauticast.com](http://www.nauticast.com/) para ver listados de Concesionario / Servicio.

#### **Nauticast GmbH**

Lützowgasse 12-14 / 3. OG 1140 Vienna Austria Tel: +43 (1) 5 237 237-240 Fax: +43 (1) 5 237 237-150 Mail: [support@nauticast.com](mailto:support@nauticast.com) Web: [www.nauticast.com](http://www.1st-relief.com/)

#### <span id="page-14-1"></span>**6 Detalles técnicos**

#### <span id="page-14-2"></span>**6.1 Especificación de producto**

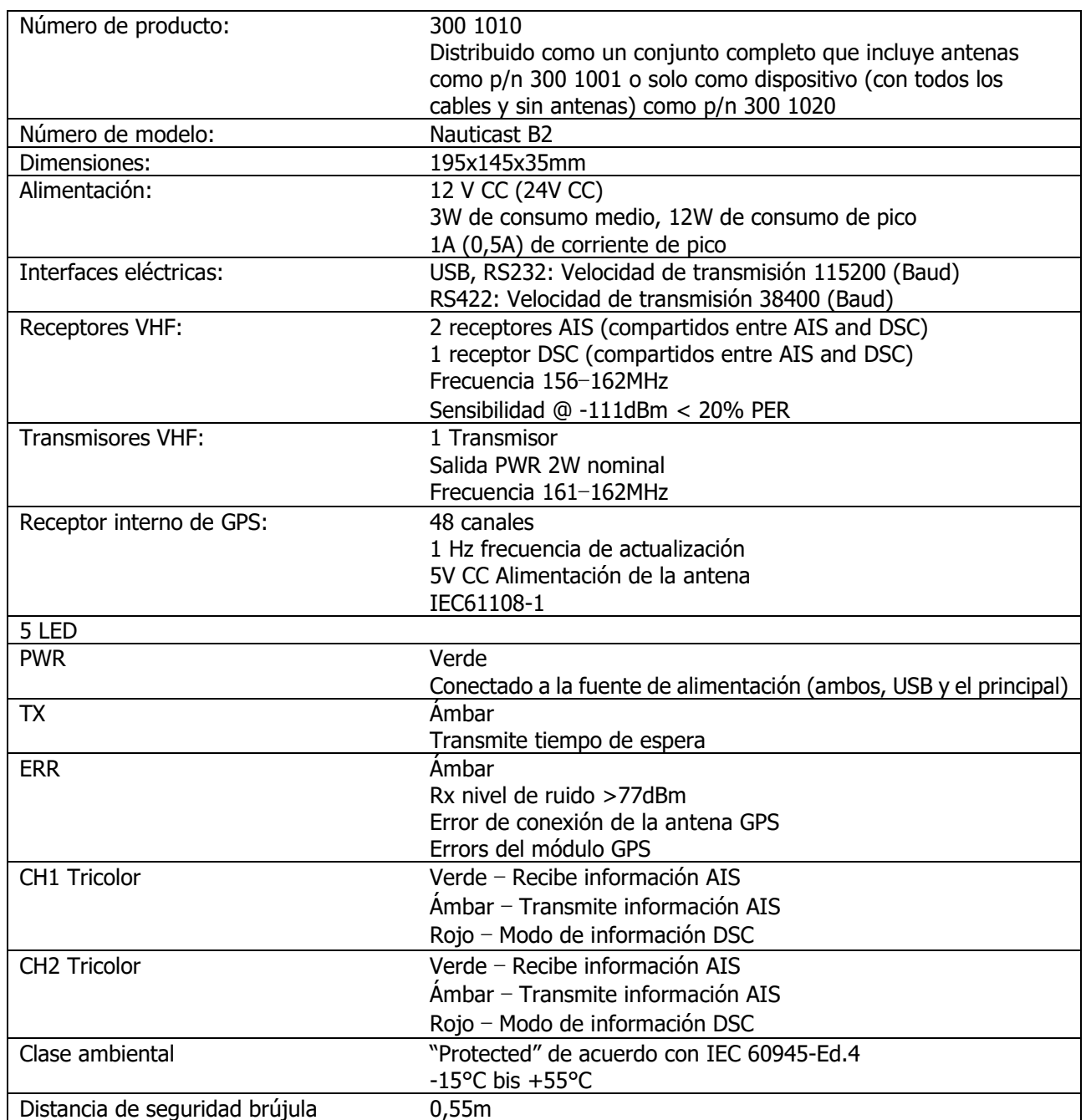

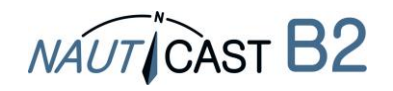

### <span id="page-15-0"></span>**7 APÉNDICE**

<span id="page-15-1"></span>**7.1 APÉNDICE A – Diagrama de bloques**

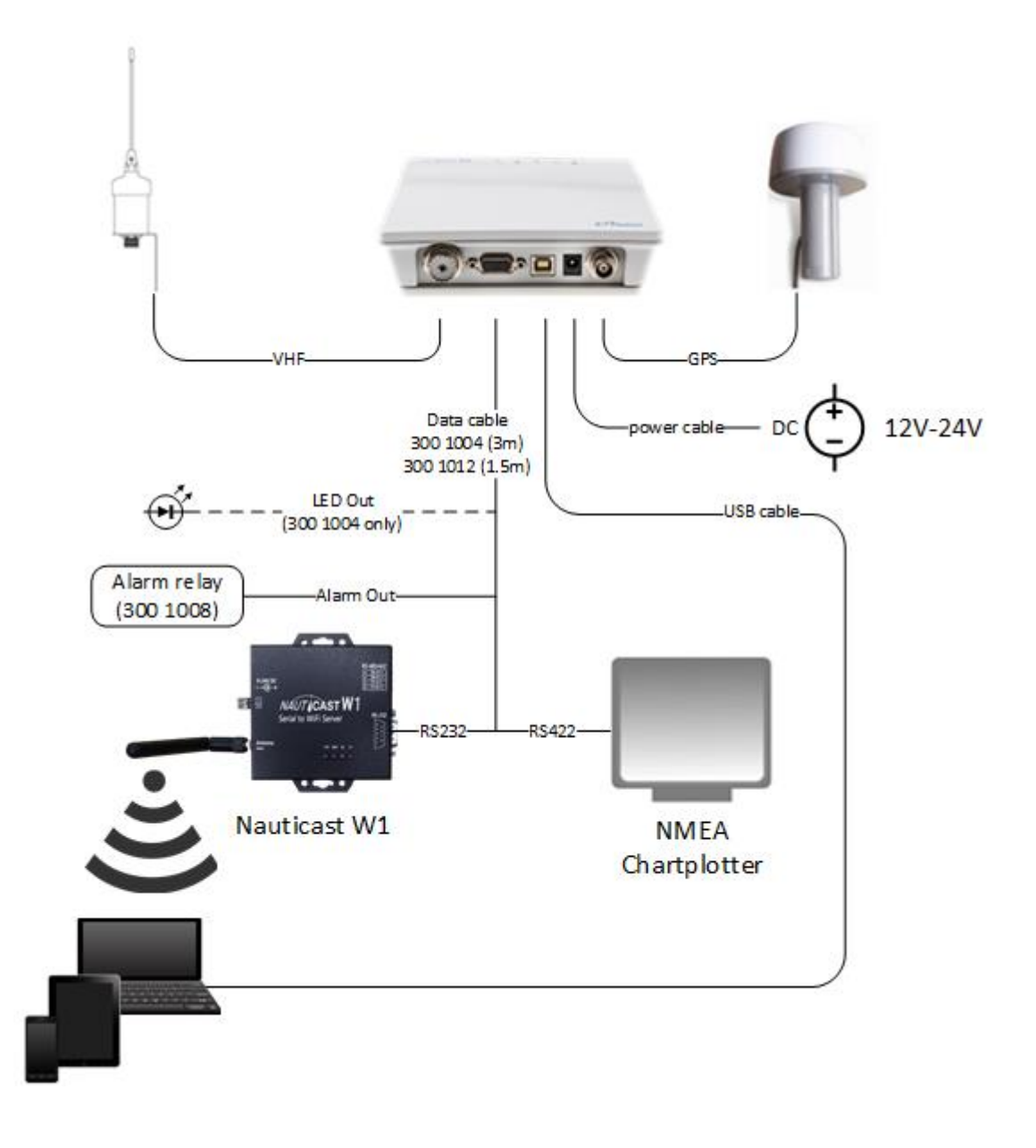

#### **Sistema de diagrama de bloques**

#### **(Nota: Montar la unidad con el cable/conector orientado hacia abajo)**

(Fuente de alimentación, PC y dispositivos NMEA compatibles no incluidos, Cable de datos p/n 300 1012 incluido con p/n 300 1001, cable de datos p/n 300 1004 opcional)

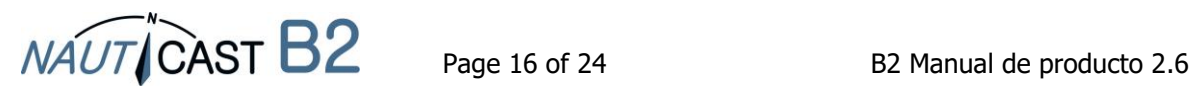

#### <span id="page-16-0"></span>**7.2 APÉNDICE B – Pin Layout / Conexiones de cables**

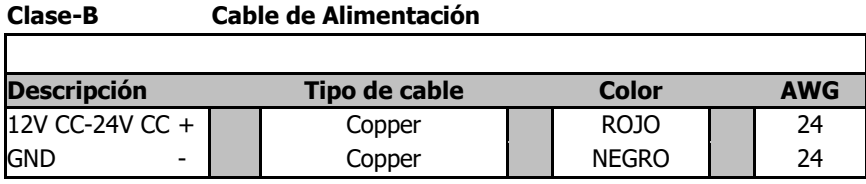

#### **Nauticast B2 Cable de datos (p/n 300 1004)**

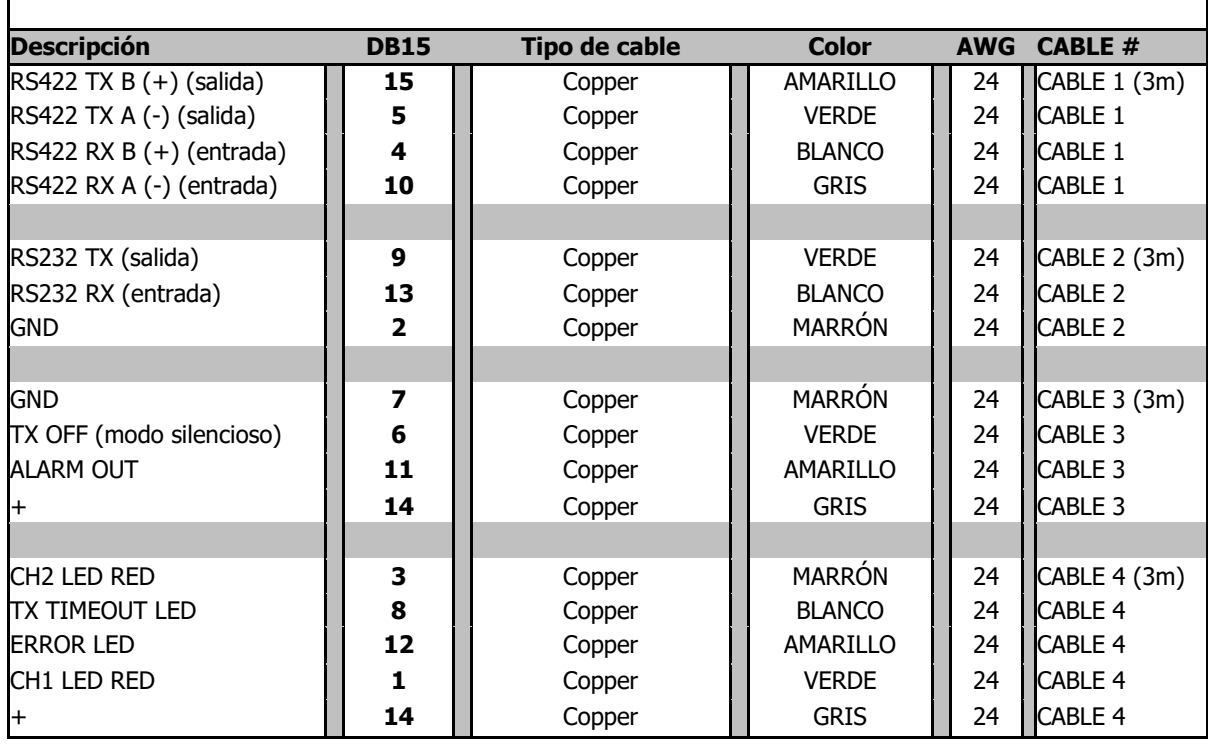

#### **Nauticast B2 Cable de datos (p/n 300 1012)**

El cable de datos p/n 300 1012 esta lo mismo como p/n 300 1004 a excepción de las siguientes diferencias:

- Cable 4: omitido
- Cable 1 y Cable 2 tienen 1.5m de longitud en lugar de 3m
- Cable 3 tiene 0.2m de longitud en lugar de 3m

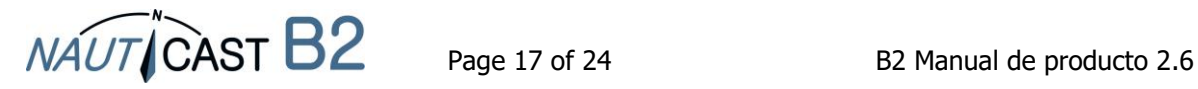

<span id="page-17-0"></span>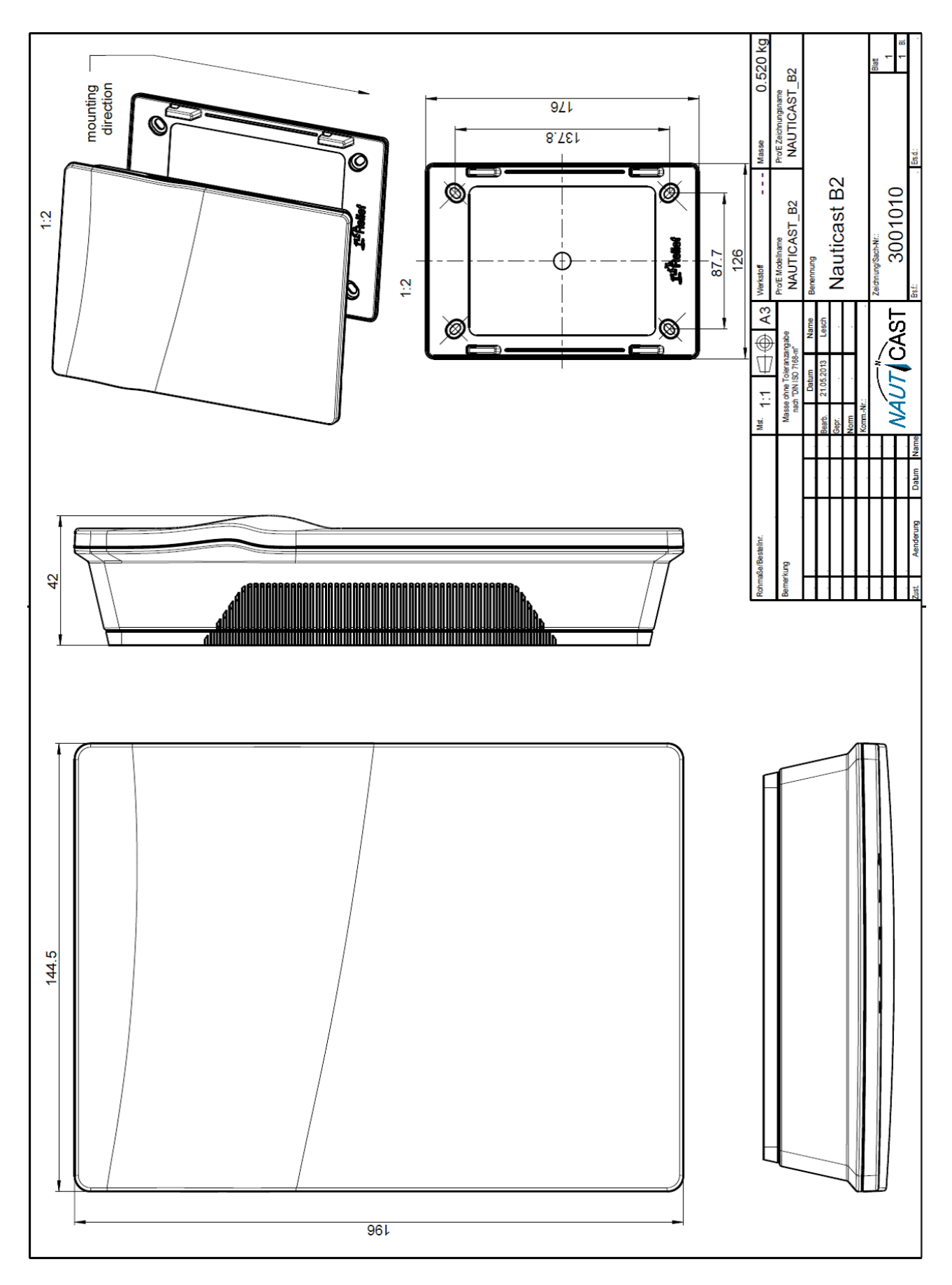

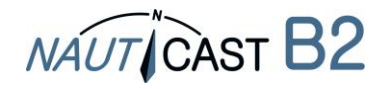

#### <span id="page-18-0"></span>**7.4 APÉNDICE D – Declaración de conformidad**

EG-Konformitätserklärung¶

EC--Declaration-of-Conformity

Déclaration·CE-de-Conformitè

Diese Konformitätserklärung bestätigt, dass das unten benannte Produkt den Auflagen der Richtlinie 2014/53/EU (RED) des europäischen Parlaments und Rates über die Bereitstellung von Funkanlagen entspricht. Das Produkt ist mit dem CE Kennzeichen der benannten Stelle akkreditiert.¶

NAUT CAST

Vie-hereby-declare-that-the-following-product-is-in-conformity-with-the-Directive-2014/53/EU-of-the-European-Parliament-and-of-the-Councilon radio equipment (RED) and has been type examined as follows. This product is labelled with the CE mark and notified body number as required by the RED directive.

Öetter déclarationr der conformitér déclarer quer ler produitr estr conformer ár Directiver 2014/53/CE+dur Parlementr Européenr etr dur Conseilr concernant les équipements de télécommunications (RED) et était examiné comme suit. Le produit est marqué avec le logo CE et le numéro de l'organisme notifié comme obligatoire par la directive R&TTE.1

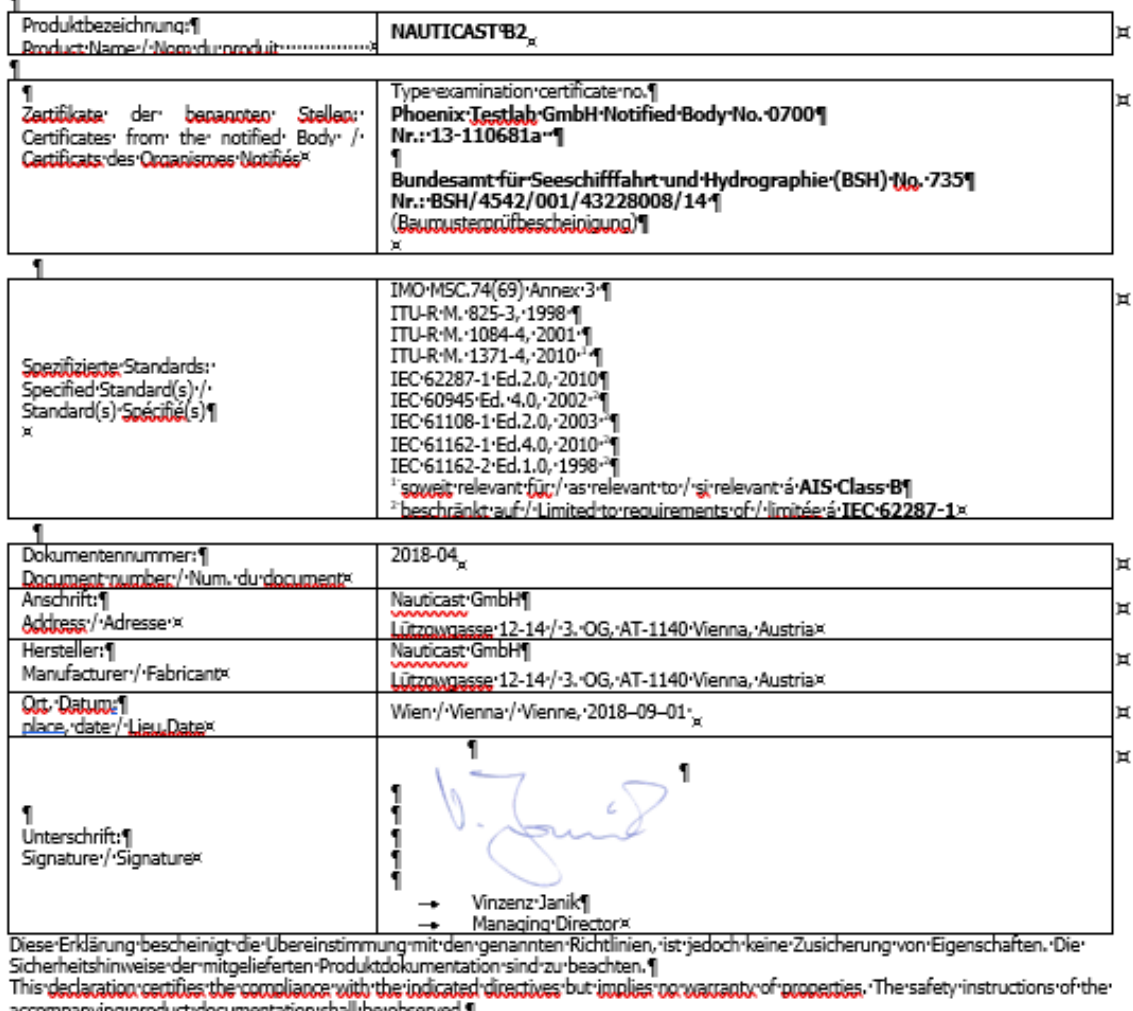

Cette déclaration certifie la conformité avec les directives indiquées mais n'implique aucune garantie des propriétés. Les instructions de sécurité de la documentation accompagnant le produit doivent être suivies.¶

ISO-9001:2015·Zertifizierung·/·ISO-9001:2015·Certification·/·ISO-9001:2015·Certification¶<br>Nauticast·GmbH·hat·ein·Qualitātsmanagement·Šystem·nach·ISO-9001:2015·implementiert,·ist·ISO-zertifiziert·und·wurde·zuletzt·am· 23. August 2018 zertifiziert.

23. August 2018 **zertfiziert. 1**<br>Nauticast GmbH maintains a Quality Management System according to ISO 9001:2015, is ISO and received the latest ISO certification<br>23 "August 2018. ]

Nauticast, GmbH dispose d'un système de gestion de la qualité selon la norme 150 9001; 2015, et a reçu dernièrement la certification ISO en 23 août 2018. page-1-of-1

1

**Uputicast** GmbHx www.nauticast.com

NAUT CAST

Bank: <mark>Eccle</mark> Bank-AG=<br>Swift/BIC: GIBAATWWXXXX

IBAN: AT32-2011-1825-4036-4400x office@nauticast.com×

FN: 418538y/HG-Wien: VAT-No: ATU-688-097-38 **Tou 00:** 374/7303 EORI: ATEOS 100 006-2488

 $\overline{\mathbb{I}}$ 

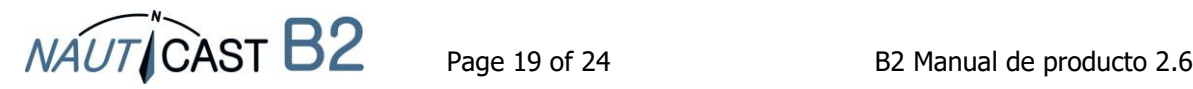

#### <span id="page-19-0"></span>**7.5 APÉNDICE E – Aprovación BSH tipo Clase-B**

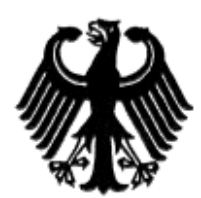

#### **Bundesrepublik Deutschland**

Federal Republic of Germany

Bundesamt für Seeschifffahrt und Hydrographie Federal Maritime and Hydrographic Agency

#### Baumusterprüfbescheinigung Type examination certificate no. Nr. BSH/4542/001/4322808/14

Die Navigationsausrüstung AIS Class B The navigation equipment: mit der Typbezeichnung **Nauticast B2** with the type designation des Herstellers

of the manufacturer

**Nauticast GmbH** Lützowgasse 12-14/3. OG 1140 Vienna **AUSTRIA** 

zusätzliche Handelsnamen additional trade names

ist nach den folgenden Normen/Standards geprüft worden: has been type-tested in accordance with the following standards:

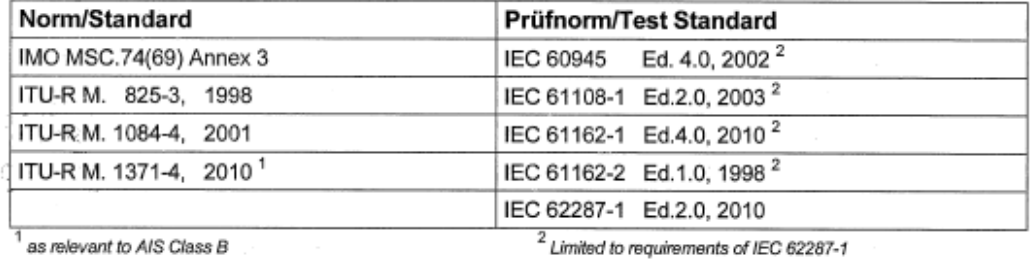

 $^1$  as relevant to AIS Class B

#### **Nauticast GmbH**

und wird für den Antragsteller and has been approved for the applicant

### für den nachstehenden Verwendungszweck zugelassen: AIS Class B

for the following application:

Die Zulassung berechtigt zur Anbringung der Baumusternummer (Nr. der Baumusterprüfbescheinigung). With the approval it is granted, that the equipment can be labelled with the type approval number (no. of the Type examination certificate).

Ausgabedatum: 2014-08-07 Date of issue:

durch: Issued by:

Ausgegeben Bundesamt für Seeschifffahrt und Hydrographie Bernhard-Nocht-Str. 78, 20359 Hamburg Germany

Ablaufdatum: Expiry date:

Dienstsiegel Official seal

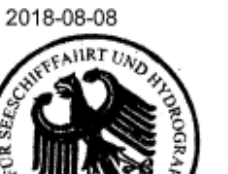

Im Auftrag For the Federal Maritime and Hydrographic Agency Hans-Karl von Arnim

Diese Baumusterprüfbescheinigung besteht aus 2 Seiten. This Type examination certificate consists of 2 pages.

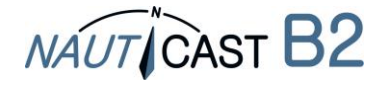

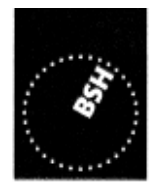

**BUNDESAMT FÜR** SEESCHIFFFAHRT UND **HYDROGRAPHIE** 

## <span id="page-20-0"></span>**7.6 APÉNDICE F – Diagnósticos y resolución**

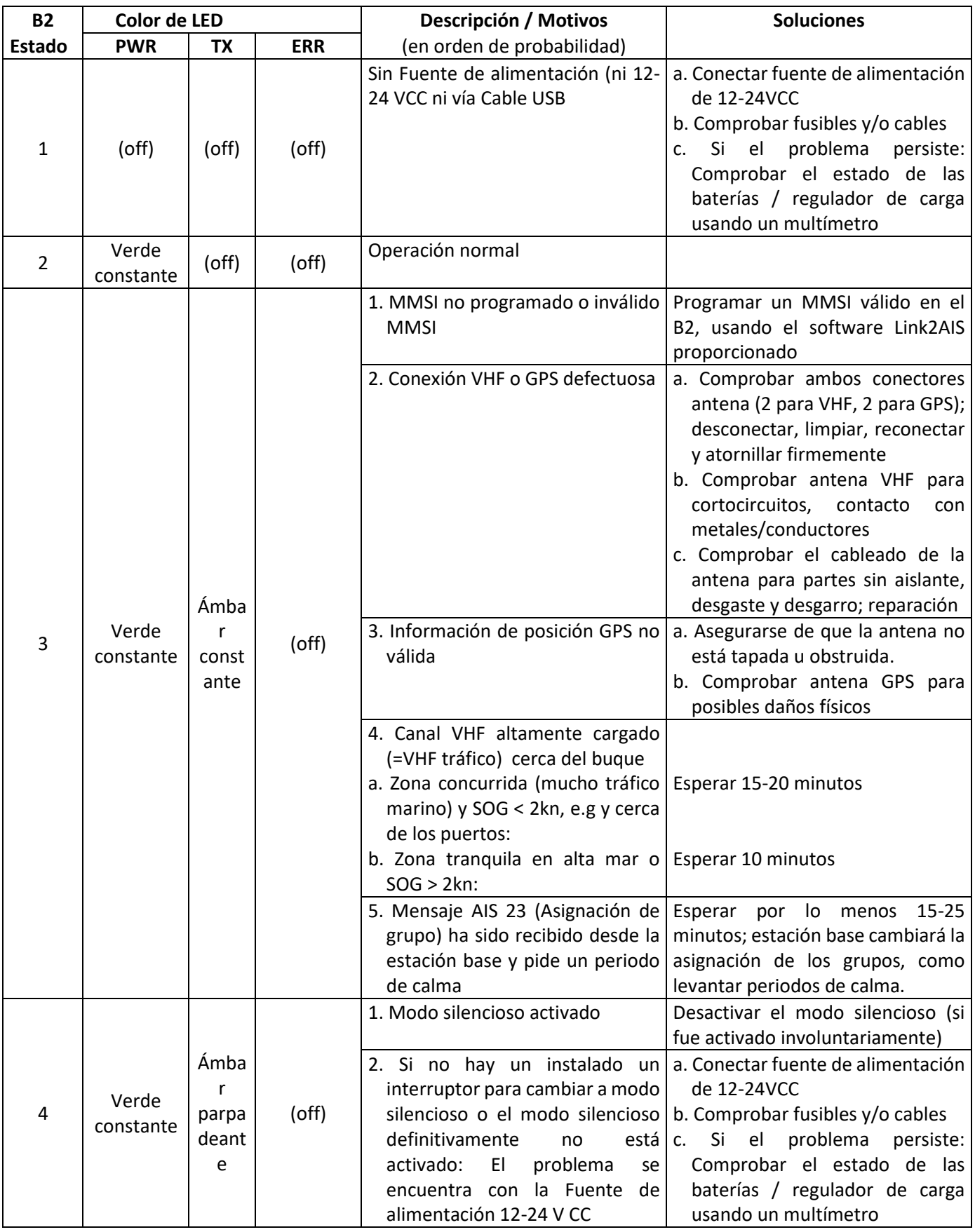

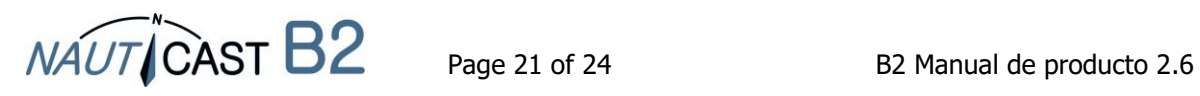

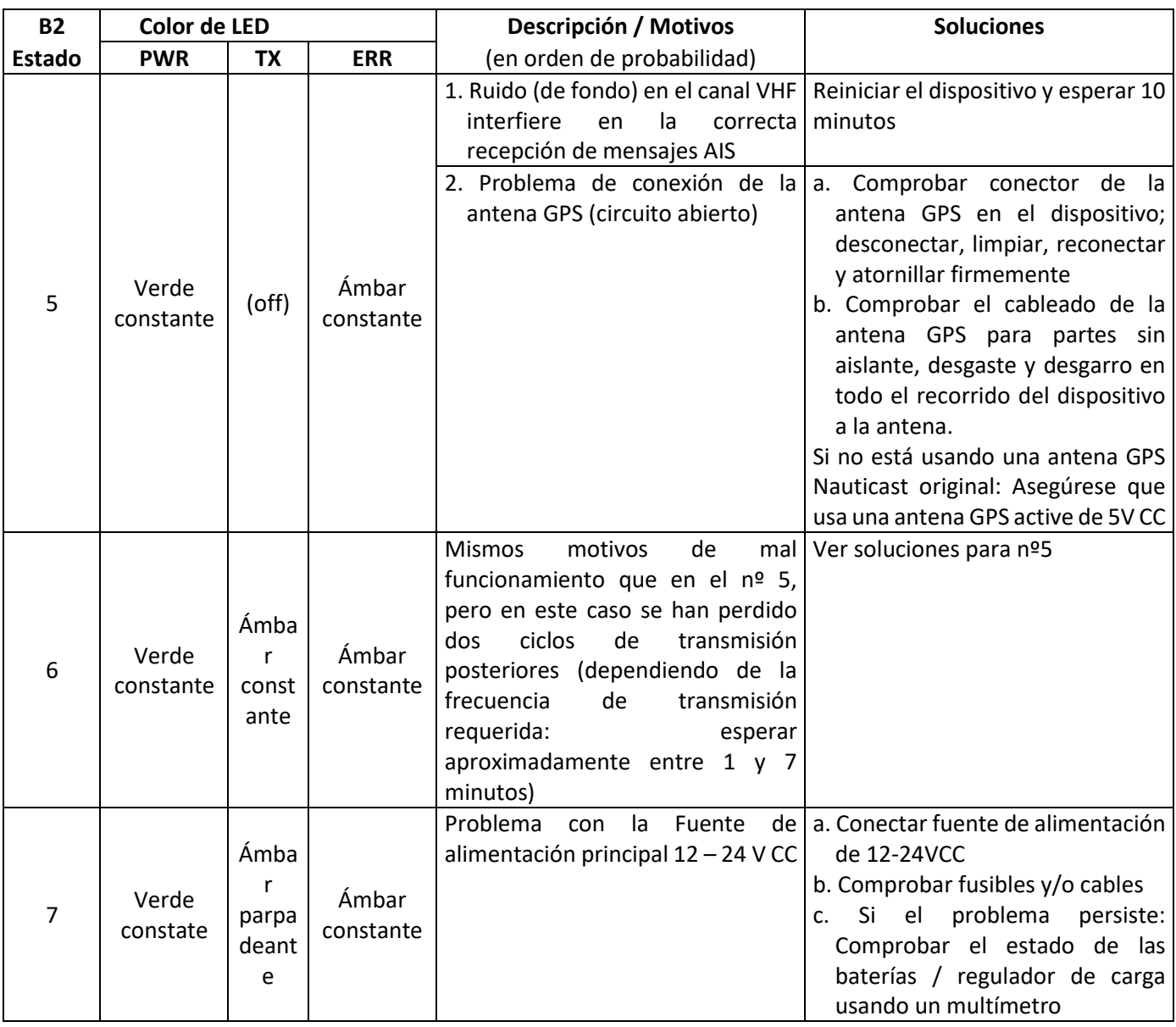

Si el problema persiste, después de completar las instrucciones listadas en la tabla anterior, le invitamos a contactar con el soporte técnico de Nauticast con un archivo de registro (lo ideal son 2- 3 horas de viaje) del funcionamiento de su Nauticast B2.

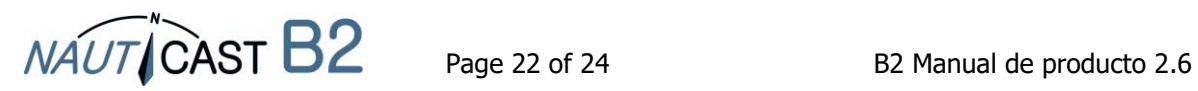

Para crear el registro:

- Vuelva a configurar el Nauticast B2 como se describe en el capítulo 2 de instalación. Conectarse a 12V o 24V.
- Conecte el dispositivo a un PC con Link2AIS instalado.
- Start Help -> Monitor Window -> Data Log in Debug mode.

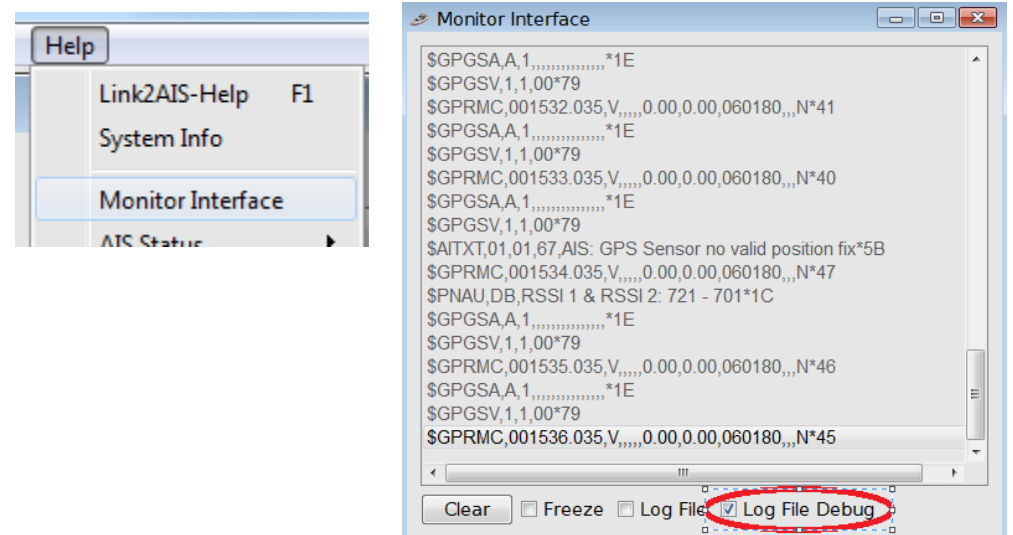

• Ubique el archivo de registro denominado yy-mm-dd @ hhmm en el directorio C: / de Nauticast / Logs y enviarlo a [support@nauticast.com](mailto:support@nauticast.com) con una descripción de los problemas encontrados. El soporte técnico de Nauticast analizará los datos y se pondrá más tarde en contacto con usted para indicarle los siguientes pasos a realizar.

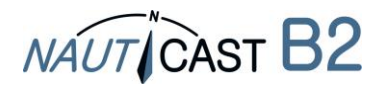

Automatic Identification Systems and innovative maritime products

## Para más información y las últimas actualizaciones visítenos en:

## **www.nauticast.com**

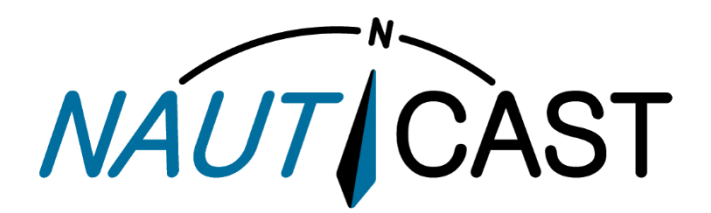

**Nauticast GmbH** Lützowgasse 12-14 / 3.OG 1140 Vienna, Austria T: +43 (1) 5 237 237-0 F: +43 (1) 5 237 237-150 office@nauticast.com